## Guida per le votazioni dei rappresentanti DEI GENITORI negli ORGANI COLLEGIALI

## **Link alla piattaforma per le votazioni**

Collegarsi al sito https://icloud.seguenza.it/didattica/

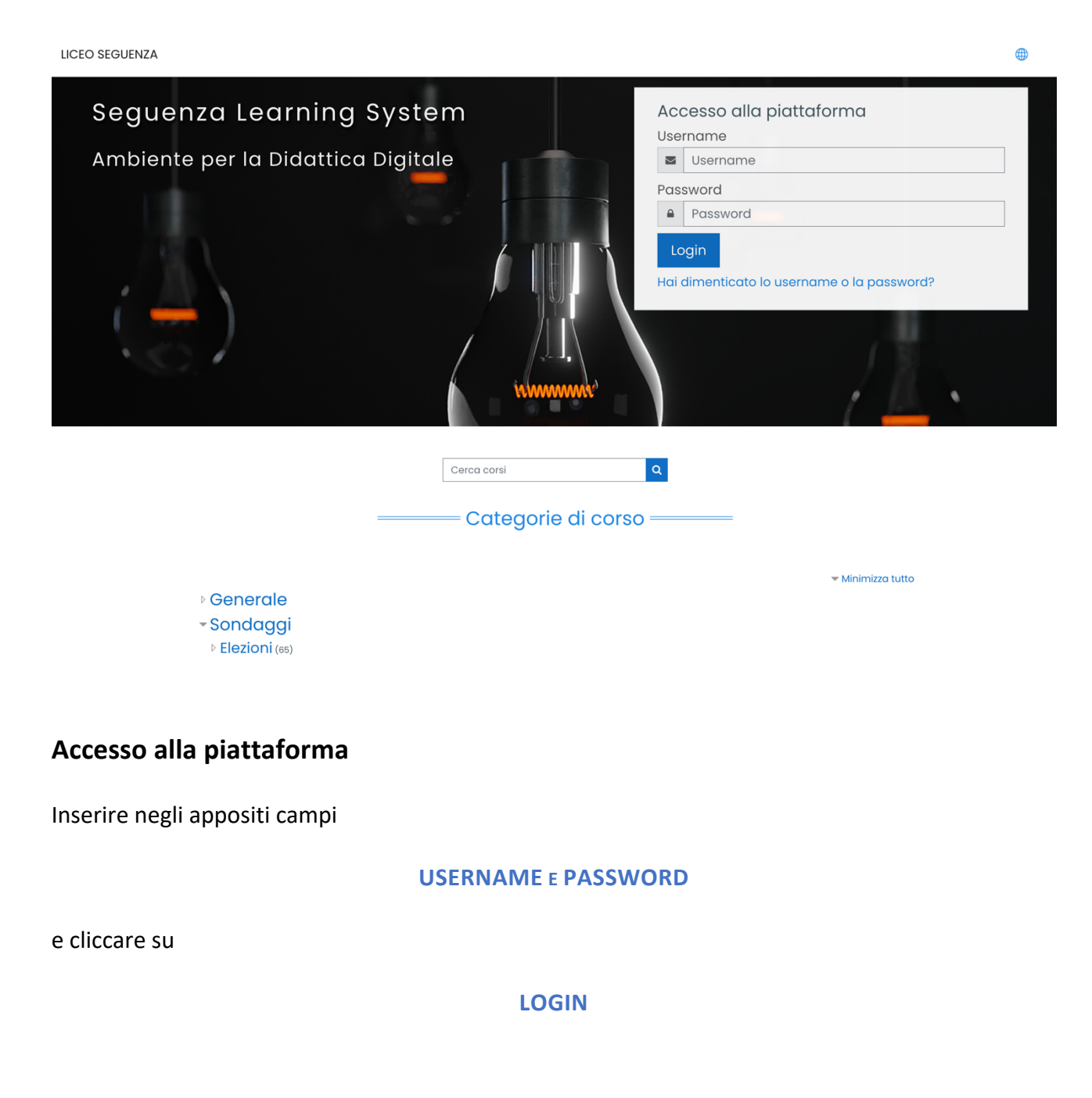

**Attenzione**

**Solo al primo accesso** la piattaforma vi chiederà di cambiare la password che avete ricevuto via email.

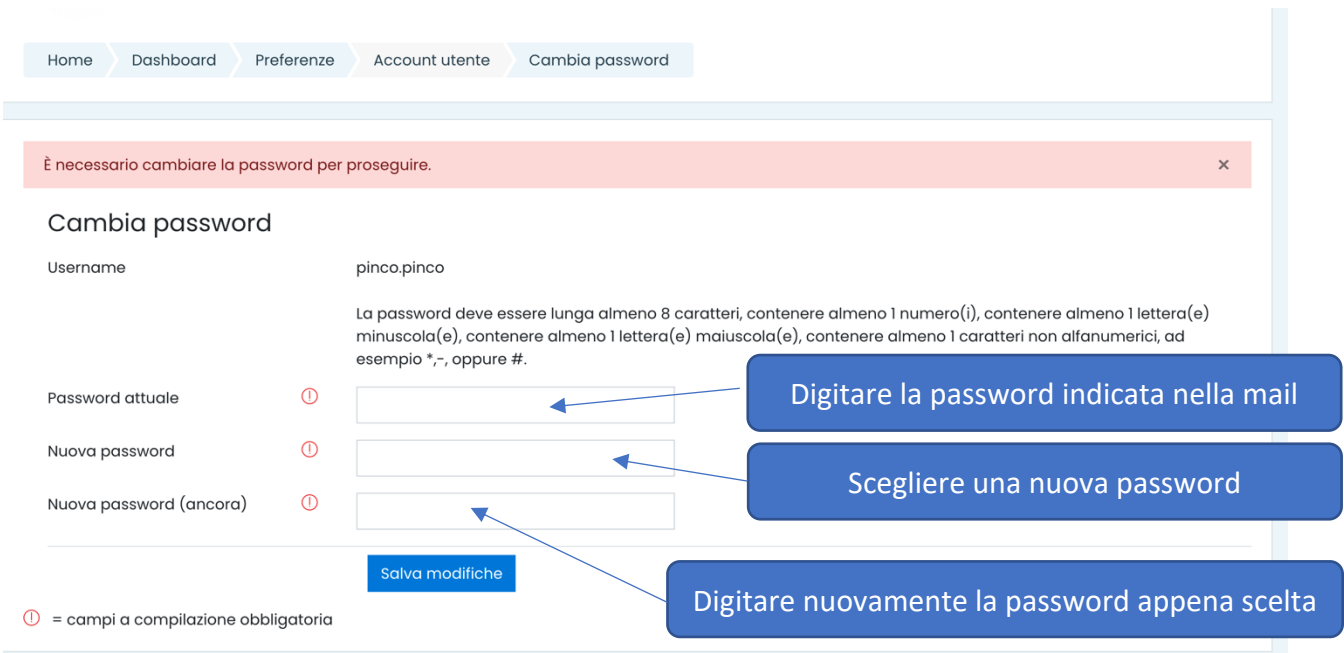

Seguire le istruzioni in figura e, dopo aver inserito i dati, cliccare su **salva modifiche**.

### Apparirà questo messaggio

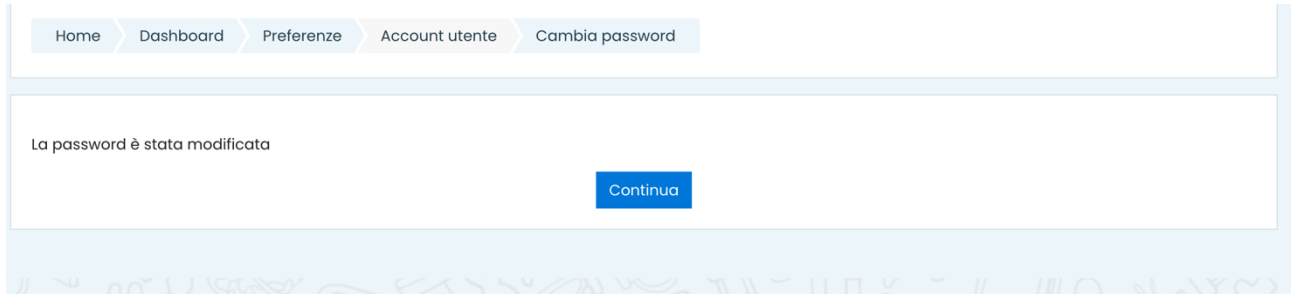

Cliccate su **continua** e il **sistema vi farà accedere alla piattaforma.**

## **Accesso alla sezione Elezioni Organi Collegiali (GENITORI)**

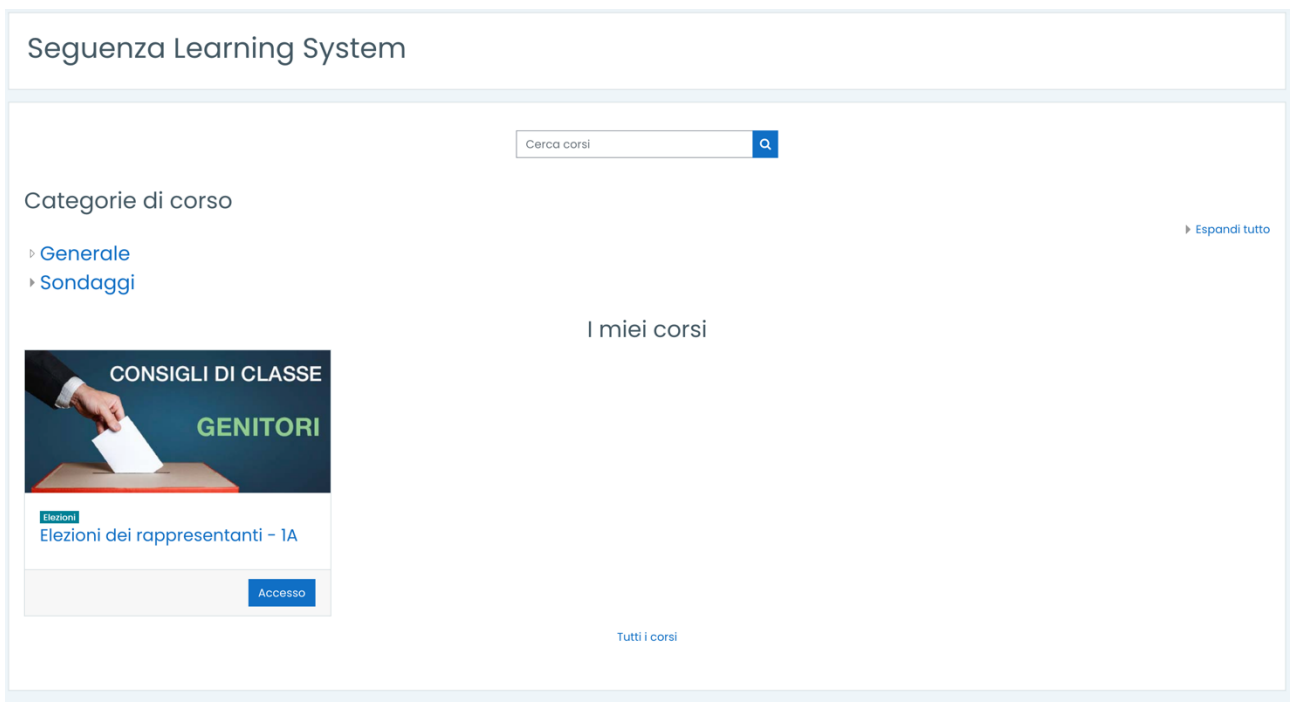

Cliccare sul pulsante **Accesso.**

Nel caso in cui non si visualizzasse la scheda con il pulsante accesso cliccare su

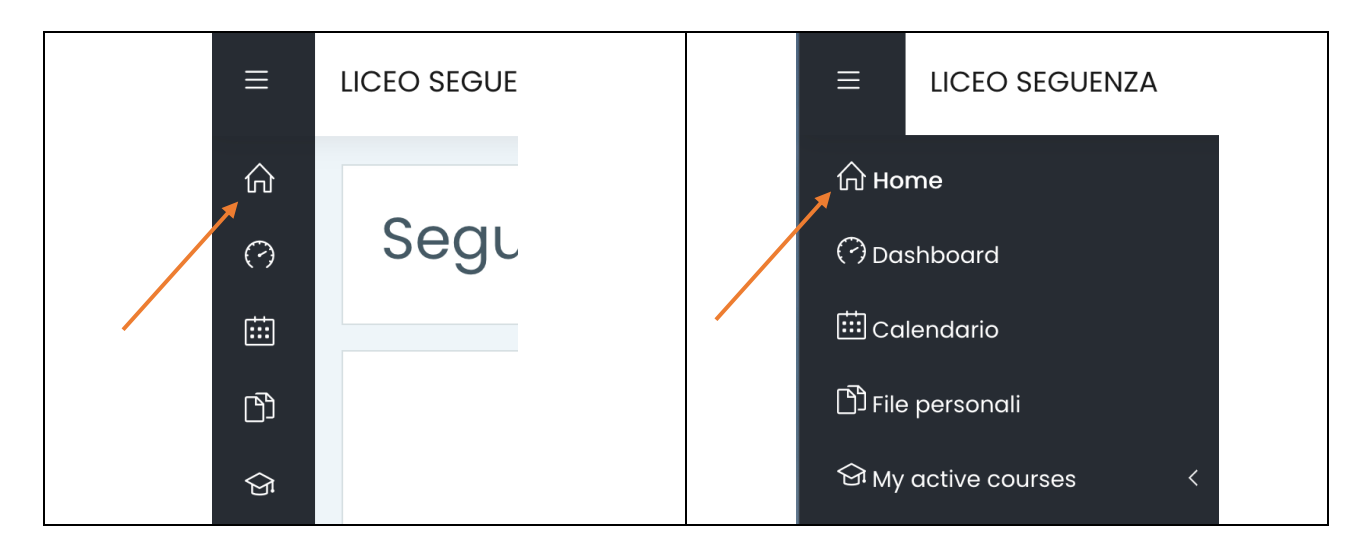

Cliccare successivamente su

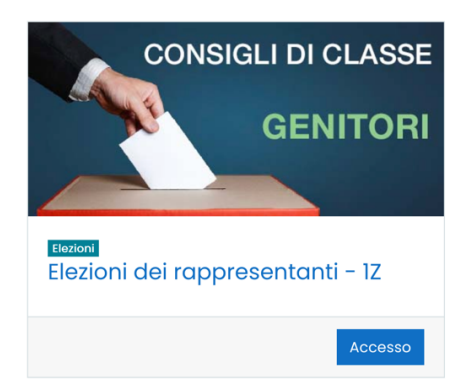

#### **ELEZIONI GENITORI**

#### Cliccare su **ELEZIONI DEI RAPPRESENTANTI - CONSIGLIO DI CLASSE 1Z**

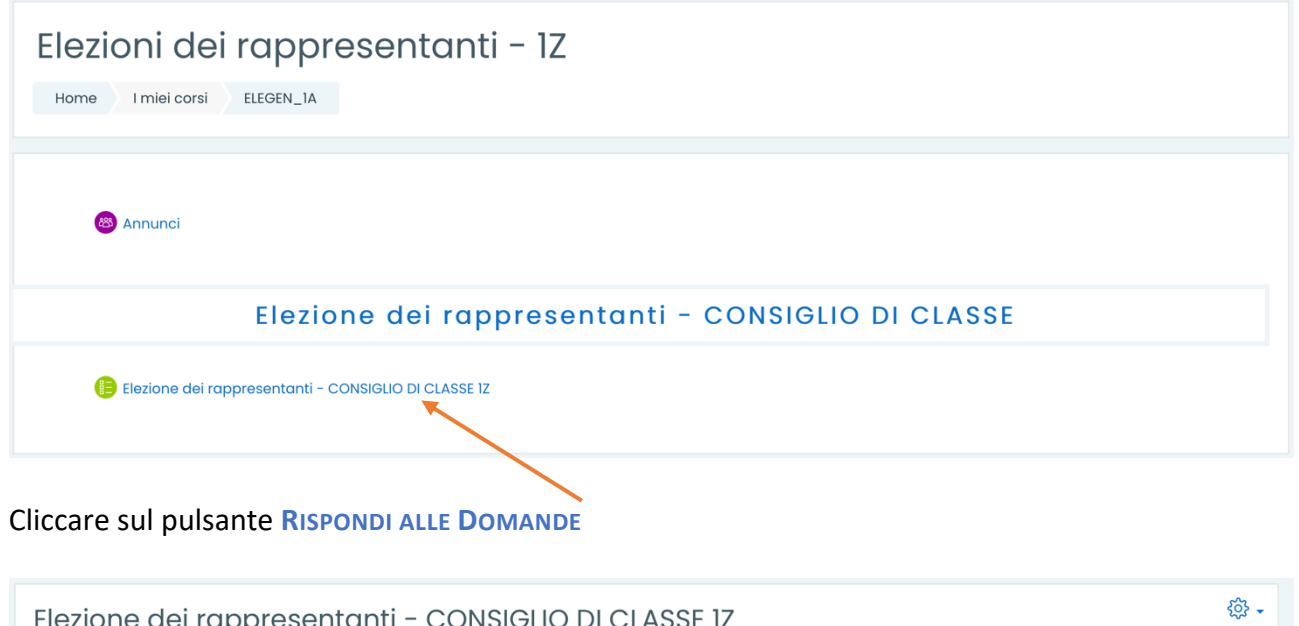

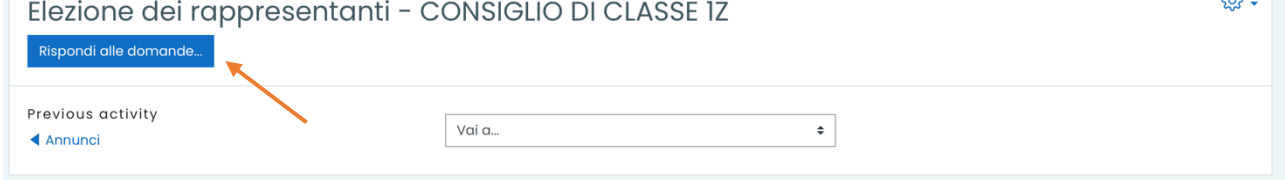

## Selezionare una delle opzioni (alternative)

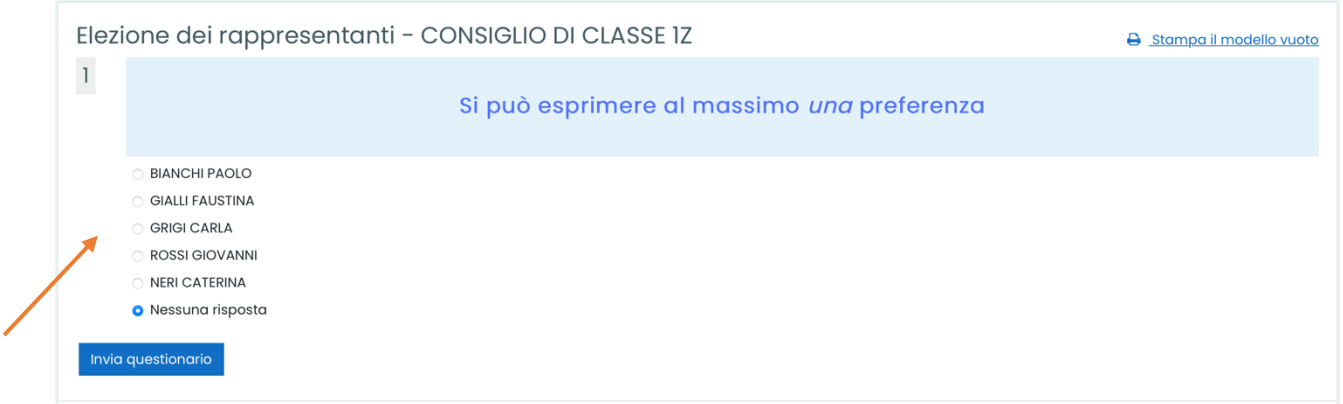

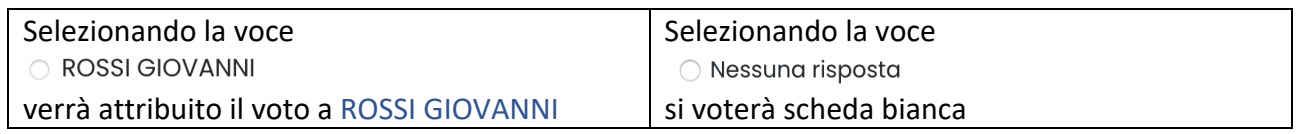

Dopo aver selezionato la scelta cliccare su

Invia questionario

**N.B.**

**Se il pulsante Invia il questionario viene cliccato prima di aver effettuato la scelta del candidato, il voto sarà considerato come scheda bianca.** 

### Nel caso in cui si siano dimenticate USERNAME e/o PASSWORD cliccare su

#### **HAI DIMENTICATO LO USERNAME O LA PASSWORD?**

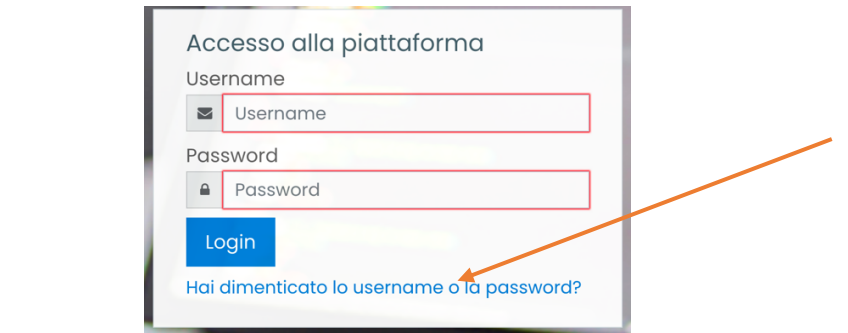

# Inserire il vostro indirizzo e-mail nell'apposito campo e cliccare su **CERCA**

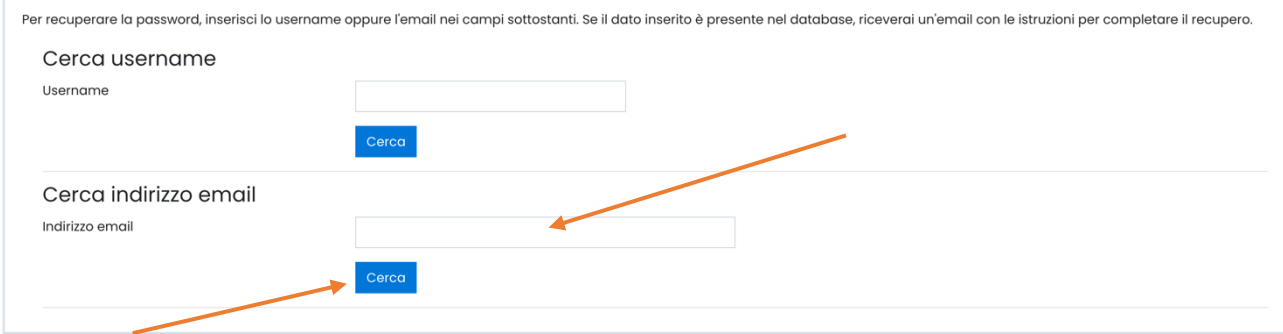

#### *Help Desk*

*Giovedì 28/10/2021 – Ore 09 - 19 Prof. Delfio Di Leo -* delfio.dileo@seguenza.edu.it *Prof. Marcello Valbi -* marcello.valbi@seguenza.edu.it